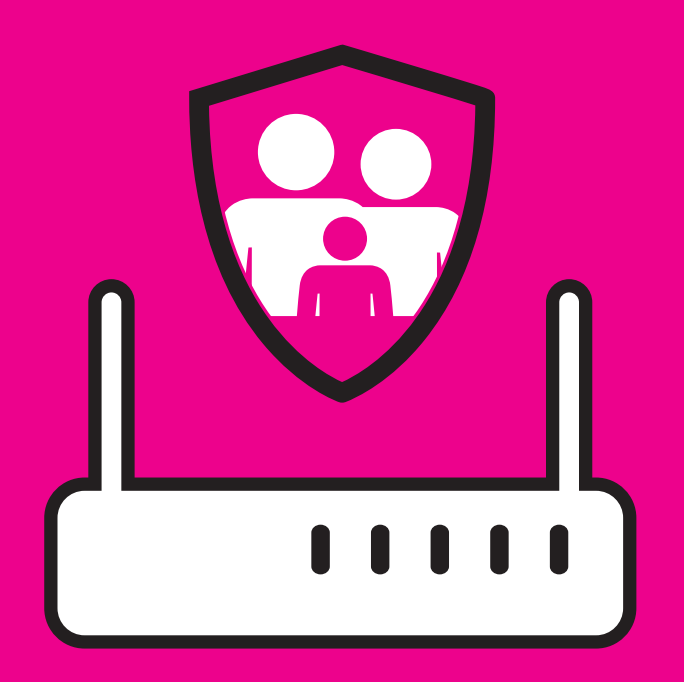

## PARENTAL CONTROL

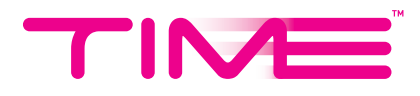

- 1. From the top menu click on *Advanced* > *Parental Control* > click *On*.
- 2. Add your Mac address (device desired to control).

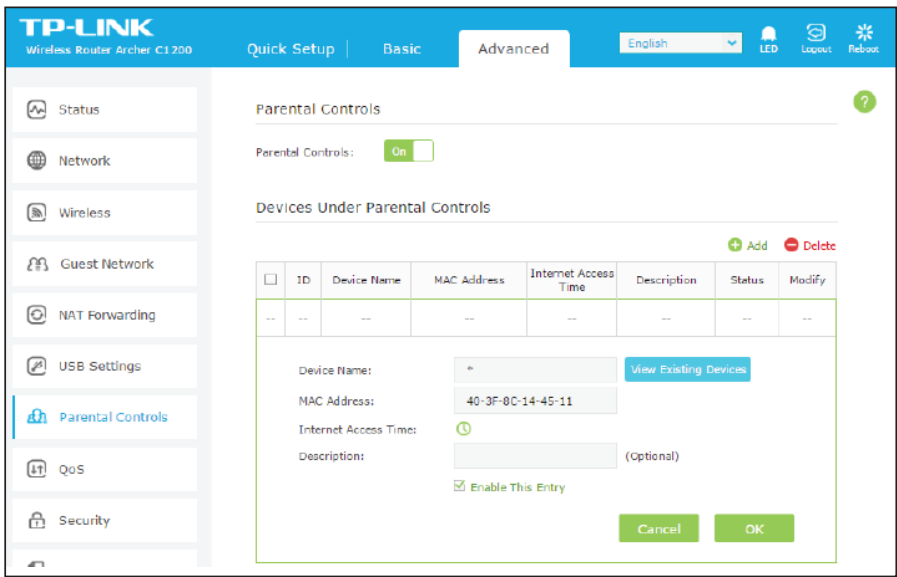

3. Selected and highlight your desired time period.

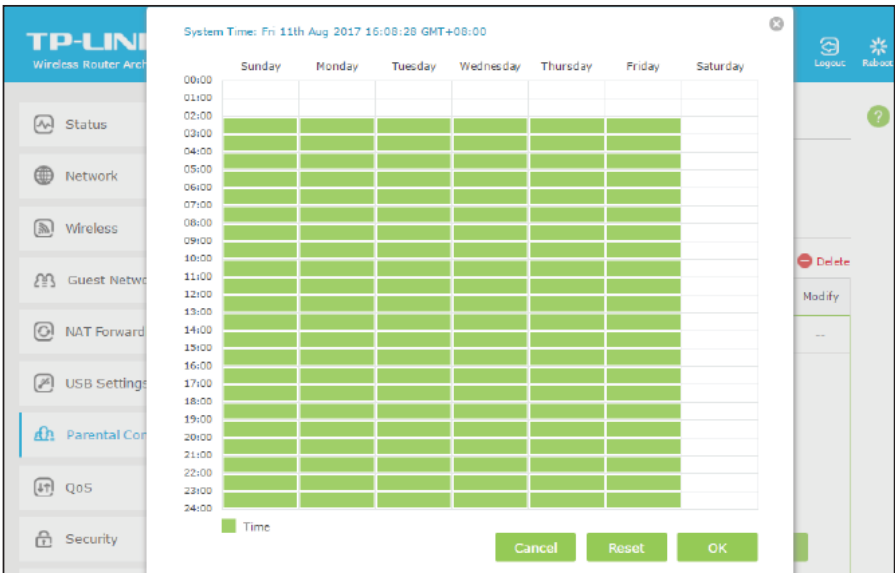

4. Enter your desired Blacklist content/ Whitelist content URL/ keyword in the content description > click *Save*.

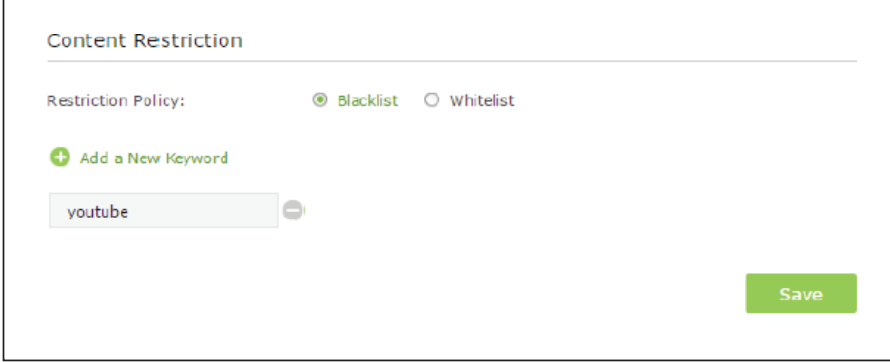